# **Change Resolution On Mac Mini**

[READ] Change Resolution On Mac Mini.PDF. Book file PDF easily for everyone and every device. You can download and read online Change Resolution On Mac Mini file PDF Book only if you are registered here. And also You can download or read online all Book PDF file that related with change resolution on mac mini book. Happy reading Change Resolution On Mac Mini Book everyone. Download file Free Book PDF Change Resolution On Mac Mini at Complete PDF Library. This Book have some digital formats such us : paperbook, ebook, kindle, epub, and another formats. Here is The Complete PDF Book Library. It's free to register here to get Book file PDF Change Resolution On Mac Mini.

#### **How to Change Display Resolution in Mac OSX Techwalla com**

November 11th, 2018 - However if you re trying to change the resolution on an external screen you must press the Option key when you click the Scaled radio button in order to show a list of available resolutions for your external display Version Disclaimer Information in this article applies to computers running the Mac OS X Mavericks operating system

## **How to change a Mac s screen resolution Macworld**

March 17th, 2011 - To change the display resolution you need to modify the Displays setting in your system preferences Open the system preferences and click on Displays which is located in the Hardware section

#### **Mavericks Change resolution of headless Mac Mini Mac**

October 24th, 2018 - Mavericks Change resolution of headless Mac Mini Authored by jamiljonna on Oct 28 13 10 51 39PM I can confirm that the dongle method works perfectly and is probably the least complicated

## **Force the resolution on a headless mac mini server Ask**

November 12th, 2018 - Force the resolution on a headless mac mini server Ask Question up vote 43 down vote favorite 20 Change the resolution with Display Menu The screen will go black Press return The screen will now display as intended without locking you out  $\hat{a}\in$ " Justin Maxwell Oct 8 14 at 21 42 6

# **How to Set Custom Resolutions in Mac OS X TekRevue**

March 17th, 2016 - To change the resolution of your Macâ $\epsilon$ <sup>m</sup>s display head to System Preferences gt Displays If you have more than one display connected to your Mac a new Display Preferences window will appear on

#### **How to adjust your Mac display's resolution settings**

January 20th, 2016 - How to adjust your Mac displayâ€<sup>™</sup>s resolution settings New Mac mini Unboxing Thatâ $\epsilon$ <sup>M</sup>s the default resolution but you can change this if you want To do so you must first check Scaled in

#### **Mac mini Technical Specifications Apple**

November 12th, 2018 - Your Mac mini comes with 90 days of complimentary technical support and a one year limited warranty Purchase AppleCare for Mac to extend your coverage to three years from your AppleCare purchase date and add up to two incidents of accidental damage coverage each subject to a service fee of 99 for external enclosure damage or 299 for other repairable damage plus applicable tax

# **Mac Mini 2018 Serious Monitor Issue MacRumors Forums**

November 12th, 2018 - One display with 5120x2880 resolution at 60Hz connected via Thunderbolt 3 plus one display with 4096x2160 resolution at 60Hz connected via HDMI 2 0 Above Bullets point was copied from the apple website technical specification for the mac mini 2018 Maybe you need to change from the 165hz to 60hz from the monitor s OSD menu share Share on

## **How to Change the Screen Resolution on a Mac 15 Steps**

November 12th, 2018 - How to Change the Screen Resolution on a Mac In this Article Changing the Display Resolution Opening an App in Low Resolution Mode Community Q amp A To change the display resolution on your Mac click the Apple menu ât' click System Preferences ât' click Display ât' click the Scaled option ât' select the resolution or display scaling you want to use

#### **Kirkville Change Screen Resolution on Headless OS X Server**

November 7th, 2018 - This 25  $\hat{A}$ £21 dongle fits in the Mac mini $\hat{a} \in \mathbb{M}$ s HDMI port and emulates the presence of a display With this attached there are a number of different resolutions from 1360 x 768 to 4088 x 2304 I $a \in \mathbb{W}$ ve chosen a low resolution since running it at say 4K resolution makes interface elements so tiny that I canâ $\notin$ <sup>"</sup> do anything

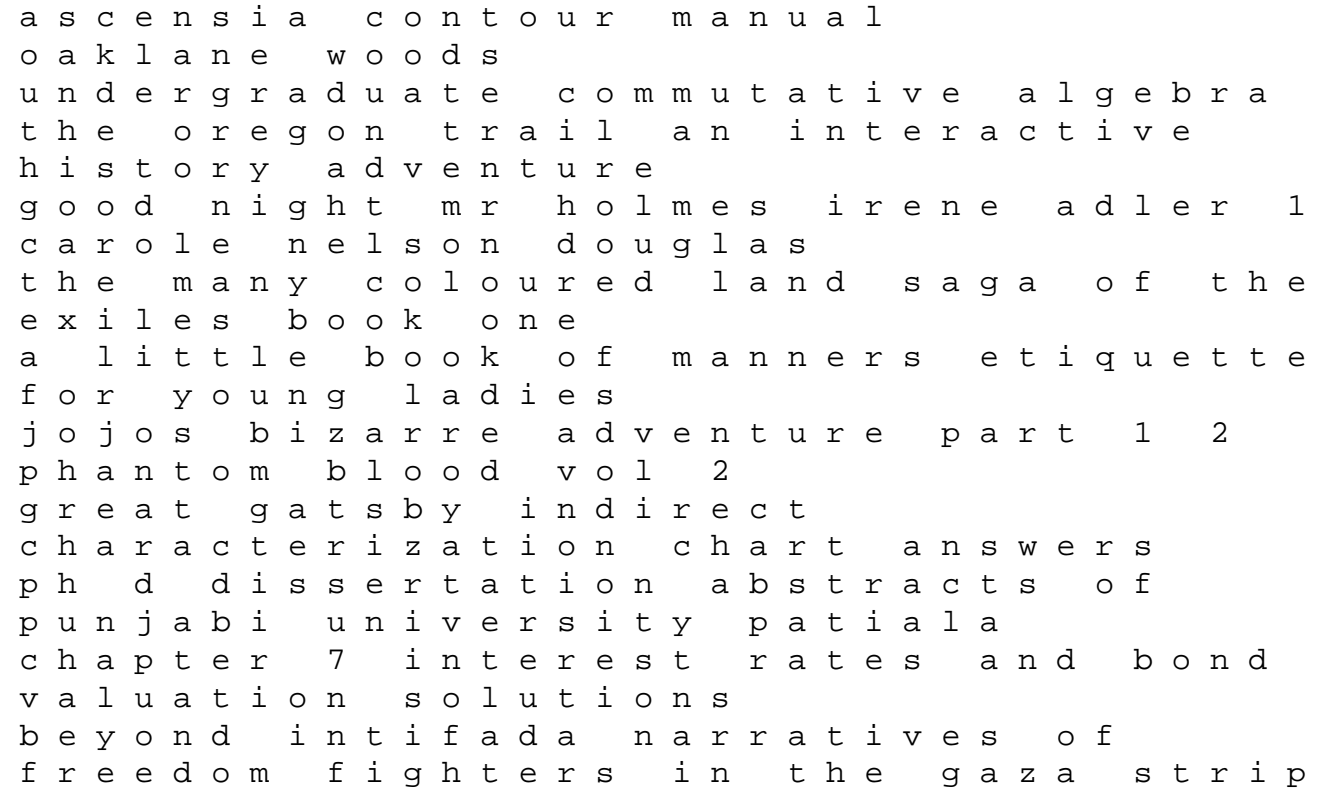

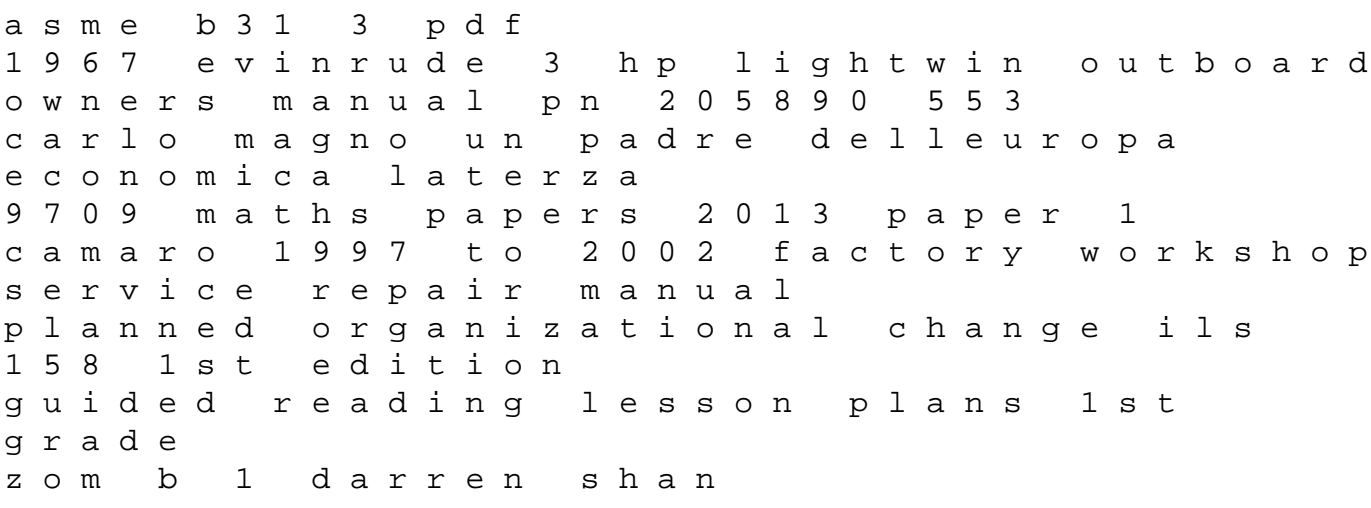